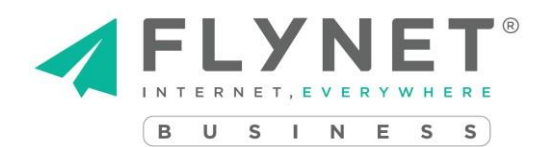

## **COME IMPOSTARE LA DEVIAZIONE DI CHIAMATA**

Se hai un numero fisso gestito da Flynet, di seguito ti guideremo per impostare in autonomia una deviazione di chiamata.

- 1. Comporre il 4043.
- 2. Digita 1 per impostare la deviazione di chiamata.
- 3. Digita 1 per impostare la deviazione di tutte le chiamate in entrata.
- 4. Componi il numero verso il quale desideri deviare le chiamate, seguito dal tasto #

Una volta conclusa la procedura, la voce guida ti confermerà che la deviazione è correttamente impostata.

## **COME RIMUOVERE LA DEVIAZIONE DI CHIAMATA**

- 1. Comporre il 4043. La voce guida ti confermerà che c'è una deviazione di chiamata impostata.
- 2. Digita 3 per rimuovere tutte le deviazioni impostate.

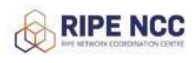

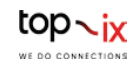

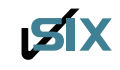